# **sagbescheid Documentation**

*Release 0.3.0*

**Wieland Hoffmann**

September 13, 2016

#### Contents

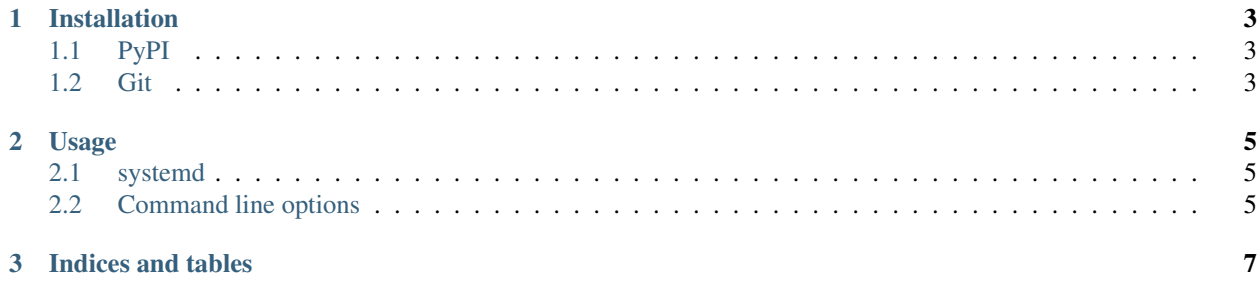

Contents:

## **Installation**

# <span id="page-6-1"></span><span id="page-6-0"></span>**1.1 PyPI**

sagbescheid is available on the Python Package Index. This makes installing it with [pip](http://www.pip-installer.org) as easy as:

```
pip install sagbescheid
```
# <span id="page-6-2"></span>**1.2 Git**

If you want the latest code or even feel like contributing, the code is available on [Github.](https://github.com/mineo/sagbescheid)

You can easily clone the code with git:

git clone git://github.com/mineo/sagbescheid.git

Now you can start hacking on the code or install it system-wide:

python2 setup.py install

## **Usage**

#### <span id="page-8-3"></span><span id="page-8-1"></span><span id="page-8-0"></span>**2.1 systemd**

Sagbescheid ships with a systemd unit to start it. By default, it logs all events for all units on standard output, which is not really useful. To modify the behaviour, simply edit the *[options](#page-8-2)* in /etc/conf.d/sagbescheid.

## <span id="page-8-2"></span>**2.2 Command line options**

#### **2.2.1 sagbescheid**

#### Monitor systemd unit states

```
usage: sagbescheid [-h] [–notifier {logging,smtp,irc}] [-v] (–unit UNIT | –all-units) [–logging-level
{CRITICAL,ERROR,WARNING,INFO,DEBUG}] [–smtp-from SMTP_FROM] [–smtp-to SMTP_TO]
[–smtp-user SMTP_USER] [–smtp-password SMTP_PASSWORD] [–smtp-host SMTP_HOST] [–
smtp-port SMTP_PORT] [–smtp-require-authentication] [–smtp-require-transport-security] [–irc-nick
IRC_NICK] [–irc-channel IRC_CHANNEL] [–irc-server IRC_SERVER] [–irc-port IRC_PORT] [–test]
[–test-state-from {active,reloading,inactive,failed,activating,deactivating,unknown}] [–test-state-to {ac-
tive,reloading,inactive,failed,activating,deactivating,unknown}]
```

```
-h, --help
```
show this help message and exit

- **--notifier** {logging,smtp,irc} A notifier to enable.
- **-v**, **--verbose** Be more verbose.

**--unit** <unit> A unit to monitor.

**--all-units**

Monitor all units.

```
--logging-level {CRITICAL,ERROR,WARNING,INFO,DEBUG}
    The log level to use
```

```
--smtp-from <smtp_from>
     The address to use in the From: header
```

```
--smtp-to <smtp_to>
     The address to use in the To: header
```
- **--smtp-user** <smtp\_user> The SMTP username
- **--smtp-password** <smtp\_password> The SMTP password
- **--smtp-host** <smtp\_host> The SMTP host
- **--smtp-port** <smtp\_port> The SMTP port
- **--smtp-require-authentication** Require authentication
- **--smtp-require-transport-security** Require STARTTLS
- **--irc-nick** <irc\_nick> Nick for the bot
- **--irc-channel** <irc\_channel> Channel for the bot to join
- **--irc-server** <irc\_server> IRC server address
- **--irc-port** <irc\_port> IRC server port

**--test**

Enable testing mode

- **--test-state-from** {active,reloading,inactive,failed,activating,deactivating,unknown} The start state for all units
- -test-state-to {active, reloading, inactive, failed, activating, deactivating, unknown} The state units will transition to

**CHAPTER 3**

**Indices and tables**

- <span id="page-10-0"></span>• genindex
- modindex
- search

#### Index

#### Symbols

–all-units sagbescheid command line option, [5](#page-8-3) –irc-channel <irc\_channel> sagbescheid command line option, [6](#page-9-0) –irc-nick <irc\_nick> sagbescheid command line option, [6](#page-9-0) –irc-port <irc\_port> sagbescheid command line option, [6](#page-9-0) –irc-server <irc\_server> sagbescheid command line option, [6](#page-9-0) –logging-level {CRITI-CAL,ERROR,WARNING,INFO,DEBUG} sagbescheid command line option, [5](#page-8-3) –notifier {logging,smtp,irc} sagbescheid command line option, [5](#page-8-3) –smtp-from <smtp\_from> sagbescheid command line option, [5](#page-8-3) –smtp-host <smtp\_host> sagbescheid command line option, [6](#page-9-0) –smtp-password <smtp\_password> sagbescheid command line option, [6](#page-9-0) –smtp-port <smtp\_port> sagbescheid command line option, [6](#page-9-0) –smtp-require-authentication sagbescheid command line option, [6](#page-9-0) –smtp-require-transport-security sagbescheid command line option, [6](#page-9-0) –smtp-to <smtp\_to> sagbescheid command line option, [5](#page-8-3) –smtp-user <smtp\_user> sagbescheid command line option, [6](#page-9-0) –test sagbescheid command line option, [6](#page-9-0) –test-state-from {active,reloading,inactive,failed,activating,deactivating,unknown} sagbescheid command line option, [6](#page-9-0) –test-state-to {active,reloading,inactive,failed,activating,deactivating,unknown} sagbescheid command line option, [6](#page-9-0) –unit <unit> sagbescheid command line option, [5](#page-8-3) -v, –verbose S [5](#page-8-3) –test, [6](#page-9-0) [6](#page-9-0) [6](#page-9-0)

#### -h, –help sagbescheid command line option, [5](#page-8-3)

sagbescheid command line option, [5](#page-8-3)

sagbescheid command line option –all-units, [5](#page-8-3) –irc-channel <irc\_channel>, [6](#page-9-0) –irc-nick <irc\_nick>, [6](#page-9-0) –irc-port <irc\_port>, [6](#page-9-0) –irc-server <irc\_server>, [6](#page-9-0) –logging-level {CRITI-CAL,ERROR,WARNING,INFO,DEBUG}, –notifier {logging,smtp,irc}, [5](#page-8-3) –smtp-from <smtp\_from>, [5](#page-8-3) –smtp-host <smtp\_host>, [6](#page-9-0) –smtp-password <smtp\_password>, [6](#page-9-0) –smtp-port <smtp\_port>, [6](#page-9-0) –smtp-require-authentication, [6](#page-9-0) –smtp-require-transport-security, [6](#page-9-0) –smtp-to <smtp\_to>, [5](#page-8-3) –smtp-user <smtp\_user>, [6](#page-9-0) –test-state-from {active,reloading,inactive,failed,activating,deactivating,unknown}, –test-state-to {active,reloading,inactive,failed,activating,deactivating,unknown}, –unit <unit>, [5](#page-8-3) -h, –help, [5](#page-8-3) -v, –verbose, [5](#page-8-3)